## How to Delete Invoice Line Item

You can delete the line item of an Invoice that is not yet posted.

1. Tick the check box of the line item you wish to delete.

| nvoice - ABC  | Reseller   |               |             |          |                 |              |             |           |        |                 |         |          |         |                 |          |                            |        |  |
|---------------|------------|---------------|-------------|----------|-----------------|--------------|-------------|-----------|--------|-----------------|---------|----------|---------|-----------------|----------|----------------------------|--------|--|
| New Save      | Search     | Delete Und    | lo Print    | Add Shij | oment <b>Er</b> | nail Dupl    | icate Post  | Recap R   | lecu   | urring Close    |         |          |         |                 |          |                            |        |  |
| Details Pro   | epaids and | d Credit Memo | os Instruc  | tions    | Payments        | (0) Attac    | thments (0) | Audit Log | (3)    | Comments (      | D)      |          |         |                 |          |                            |        |  |
| Source:       | Standa     | rd            | ✓ Recurring | ng: 🗌 I  | ocation:        | 0001 - Fort  | : Wayne     |           | v      | PO Number:      | PO#02   |          |         | Invoice No:     | SI-461   |                            |        |  |
| Type:         | Invoice    |               |             | ~        | Bill To:        | ABC Resell   | er          |           | $\sim$ | Freight Term:   |         |          | ~       | Deliver/Pickup: | Pickup   | <ul> <li>Split:</li> </ul> |        |  |
| Customer      | ABC Re     | seller        |             | ~        | Ship To:        | ABC Resell   | er          |           | $\sim$ | Ship Date:      | 7/1/20  | 16       |         | Salesperson:    | Jared Sn | hith                       |        |  |
| Invoice Date: | 7/1/201    | 16            |             |          | Ship Via:       | UPS          |             |           | ~      | Account         | 12000-  | 0000-000 | ~ ~     | Currency:       | USD      | ~ Accrual                  | 1      |  |
| Post Date:    | 7/1/201    | 16            |             |          | Terms:          | 5% 5, ~      | Due Date: 7 | 7/31/2016 |        |                 |         |          |         | Comments:       | Standar  | d Invoice                  |        |  |
| + Insert      | Q, Open    | × Remove      | Add R       | ecipe    | 🕒 Get Pro       | evious Detai | Is 🗄 Layou  | nt Q, F   | ilte   | er Records (F3) |         |          |         |                 |          |                            |        |  |
| lter          | n No.      | Contract No.  | Sequence    | Descrip  | otion           | Ordered      | Order UOM   | Shipped   | U      | JOM Dis         | count % | Тах      | Sub Cur | Price           | Total    | Tax Group                  | Weight |  |
|               |            |               |             | 87 Unle  | eaded Ga        | 0.00         |             | 100.00    | G      | Sallon          | 0.00%   | 22.81    |         | 1.850000        | 185.00   | IN SST                     |        |  |
| • 🗸           |            |               |             | misc ite | em              | 0.00         |             | 10.00     |        |                 | 0.00%   | 0.00     |         | 5.130000        | 51.30    |                            |        |  |
| •             |            |               |             |          |                 | 0.00         |             | 0.00      |        |                 | 0.00%   | 0.00     |         | 0.000000        | 0.00     |                            |        |  |

3. Click Yes button on the confirmation message.

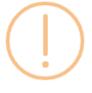

iRely i21

You are about to delete 1 row. Are you sure you want to continue?

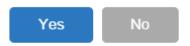

Tick the check box of the line item you wish to delete.
 Click the **Remove button**.

| nvoice - ABC F | Reseller                  |                            |            |             |            |          |                 |            |           |              |              |               | ^ 🗆       |
|----------------|---------------------------|----------------------------|------------|-------------|------------|----------|-----------------|------------|-----------|--------------|--------------|---------------|-----------|
| New Save S     | Search Delete Undo Print  | : Add Shipment Email       | • Dupl     | licate Post | Recap Recu | irring   | Close           |            |           |              |              |               |           |
| Details Inst   | ructions Payments (0) Att | achments (0) Audit Lo      | g (5) Co   | omments (0) |            |          |                 |            |           |              |              |               |           |
| Type:          | Standard v                | Recurring: Bill To:        | ABC Re     | eseller     |            | ~        | Freight Term:   | Deliver    | ~         | Invoice No:  | SI-199       | Split:        |           |
| Customer:      | ABC Reseller              | ✓ Ship To:                 | ABC Re     | eseller     |            | ~        | Deliver/Pickup: |            | ~         | PO Number:   | PO#02        | BOL Number:   |           |
| Invoice Date:  | 04/21/2016 🖾 Post: 04/    | /21/2016 🖾 Ship Via:       | UPS        |             |            | ~        | Due Date:       | 05/21/2016 | 5         | Salesperson: | Jared Smith  | ✓ Currence    | y: USD    |
| Location:      | 0001 - Fort Wayne         | <ul> <li>Terms:</li> </ul> | 5% 5, N    | Vet 30 V    | Accrual: 1 | ~        | Ship Date:      | 04/21/2016 |           | Comments:    | Sample Stand | lard Invoice. | ,         |
| + Insert C     | A Open X Remove           | d Recipe 📄 Get Previo      | us Details | : EE Layout | Q. Filte   | r Record | ds (F3)         |            |           |              |              |               |           |
| Item           | No Contract No Contract S | Se Description Or          | dered      | Order UOM   | Shipped    | UOM      | Discount        | Tax        | Sub Curre | ncy Price    | e Total      | Weight UOM    | Tax Group |
| ⊭ 87G          |                           | 87 Unleaded Ga             | 0.00       |             | 100.00     | Gallon   | 0.00%           | 16.65      |           | 1.8500       | 00 185.0     | )             | IN SST    |
| + 🗸            |                           | sample misc ite            | 0.00       |             | 10.00      |          | 0.00%           | 0.00       |           | 5.1300       | 00 51.3      | )             |           |
| H              |                           |                            | 0.00       |             | 0.00       |          | 0.00%           | 0.00       |           | 0.0000       | 00 0.0       | )             |           |

3. Click Yes button on the confirmation message.

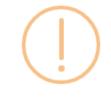

## iRely i21

You are about to delete 1 row. Are you sure you want to continue?

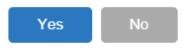

You can delete the line item of an Invoice that is not yet posted.

- **1.** Tick the check box of the line item you wish to delete.
- 2. Click the Remove button.

| 🗊 Invoice - | ABC Reseller                     |               |                             |         |                 |            |               |               |                |           |
|-------------|----------------------------------|---------------|-----------------------------|---------|-----------------|------------|---------------|---------------|----------------|-----------|
| New Sa      | ve Search Delete Undo Print      | -00           | Email Post Recap            | Close   |                 |            |               |               |                |           |
| Details     | Attachments Audit Log            |               |                             |         |                 |            |               |               |                |           |
| Type:       | Standard 🛛 🖌 Recurring           | : 📃 Bill To:  | ABC Reseller                | v       | Freight Term:   | Truck      | ✓ Invoice No: | SI-44         |                |           |
| Customer:   | 0001005066                       | Y Ship To:    | ABC Reseller                | ~       | Deliver/Pickup: |            | Y PO Number:  | В             | OL Number:     |           |
| Invoice Da  | te: 01/20/2011 🖸 Post: 01/20/201 | 6 🖸 Ship Via: | Trucks                      | ¥       | Due Date:       | 01/20/2016 | Salesperson:  | 0001005049    | Y Currency     | USD 🗡     |
| Location:   | 0001 - Fort Wayne                | Y Terms:      | Due on Receipt              | *       | Ship Date:      | 01/20/2016 | Comments:     | This is a sam | ple standard i | nvoice. 👻 |
| 📀 Insert    | 🔍 View 🤤 Remove 🕕 Get Previou:   | Details 🔡 Lay | rout - 💡 Filter Records (F3 | )       |                 |            |               |               |                |           |
|             | tem No Contract Contract         | Description   | UOM                         | Ordered | Shipped         | Discount   | Tax           | Price         | Total          | Tax Group |
| ± 🖻         | 37G                              | 87 Unleaded   | Gaso Gallon                 | 100.00  | 100.00          | 0.00       | 12.95         | 1.850000      | 185.00         | IN SST    |
| + 🗸         |                                  | sample misc   | item                        | 0.00    | 10.00           | 0.00       | 0.00          | 5.160000      | 51.60          |           |
| +           |                                  |               |                             | 0.00    | 0.00            | 0.00       | 0.00          | 0.000000      | 0.00           |           |

3. Click Yes button on the confirmation message.

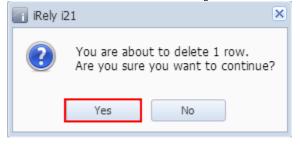

You can delete the line item of an Invoice that is not yet posted.

- 1. Tick the check box of the line item you wish to delete.
- 2. Click the Remove button.

| Invoice - Home Dealer                   | 5                |                             |                |         |               |            |            |                 |                |         |
|-----------------------------------------|------------------|-----------------------------|----------------|---------|---------------|------------|------------|-----------------|----------------|---------|
| New Save Search                         | Delete Undo Pr   |                             |                | Close   |               |            |            |                 |                |         |
| Details Attachments                     |                  |                             |                |         |               |            |            |                 |                |         |
| Customer:                               | Location:        |                             | Invoice D      | Date:   | Post Date:    | Cur        | rency:     | Invoid          | e No:          |         |
| HOMEDEALER                              | ▼ 1000-Loc       | cation A                    | ▼ 06/29/2      | 2015    | 06/29/20      | 15 🖪 US    | D          | ▼ SI-3          |                |         |
| Bill To: US                             | *                | Ship To: PH                 |                | ~       |               |            |            |                 |                |         |
| US                                      |                  | PH                          |                | :       | Salesperson:  | JAS        | ₩ F        | O Number:       | PO1            |         |
| 18 Central St.<br>Edison, OH, 43320 Uni | ted States       | 5th Ave.<br>Makati, NCR, 12 | 27 Philippines | :       | Ship Via:     | UPS Ground | ¥ 1        | Terms:          | Due 28th of th | e Month |
|                                         |                  |                             |                | 1       | Ship Date:    | 06/29/2015 | 🖻 C        | Due Date:       | 07/28/2015     | E       |
| Comments: This is a s                   | ample Invoice.   |                             |                |         | Freight Term: |            | <b>~</b> [ | Deliver/Pickup: |                | `       |
| ᇢ Remove 🖶 Layout                       | - ү Filter Recor | ds (F3)                     |                |         |               |            |            |                 |                |         |
| 📄 Item No                               | Description      | UON                         | 1              | Ordered | Shipped       | Discount   | Tax        | P               | rice           | Total   |
| Installation                            | service type     | Day                         |                | 0.00    | 1.00          | 3.00       | 0.00       | )               | 6.11           | 5.93    |
| <b>V</b>                                | sample miscellar | neous it                    |                | 0.00    | 2.00          | 0.00       | 0.00       | )               | 5.00           | 10.0    |
|                                         |                  |                             |                | 0.00    | 0.00          | 0.00       | 0.00       |                 | 0.00           | 0.00    |

3. Click Yes button on the confirmation message.

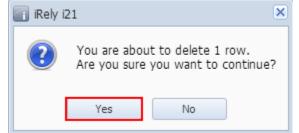

- Tick the check box of the line item you wish to delete.
   Click the Delete button.

| Invoice                                                                    |                                                                                 |                          |                 |          |           |                   |       |
|----------------------------------------------------------------------------|---------------------------------------------------------------------------------|--------------------------|-----------------|----------|-----------|-------------------|-------|
| New Save Search Delete Und                                                 | o Print Post Reca                                                               |                          |                 |          |           |                   |       |
| Details Attachments                                                        |                                                                                 |                          |                 |          |           |                   |       |
| Invoice Type: Customer:                                                    | Location: In                                                                    | nvoice Date: P           | ost Date: Sa    | les Rep: | Currency: | Invoice No        | :     |
| Invoice 👻 100000001                                                        | ▼ 01 ▼ 0                                                                        | 02/26/2015 🖪 0           | 02/26/2015 🖪 W  | /IH 💙    | USD 💙     | SI-3              |       |
| Bill To:<br>US<br>Attn: Carla Brown<br>18 Central St.<br>Edison, OH, 43320 | Ship To:<br>PH<br>Attn: Amaya Castro<br>Paseo de Roxas St.<br>Makati, NCR, 1227 | Ship (<br>Ship )<br>Comn | Via: UPS Ground |          | ns: 5º    | 012<br>% 5 NET 30 | •     |
| Delete Filter Records (F3)                                                 | ×                                                                               |                          |                 |          |           |                   |       |
| Location Item N                                                            | lo Descrip                                                                      | ption                    | UOM             | Ordered  | Shipped   | Price             | Total |
| 🔲 01 SWITC                                                                 | CH On/Off                                                                       | f Light Kit Switch       | EACH            | 2.00     | 2.00      | 20.92             | 41.84 |
| 01                                                                         | Sample                                                                          | e miscellaneous it       |                 | 1.00     | 1.00      | 10.11             | 10.11 |
|                                                                            |                                                                                 |                          |                 |          |           |                   |       |

3. Click Yes button on the confirmation message.

| 💼 iRely iž | 21 💌                                                                 |
|------------|----------------------------------------------------------------------|
| ?          | You are about to delete 1 row.<br>Are you sure you want to continue? |
|            | Yes No                                                               |